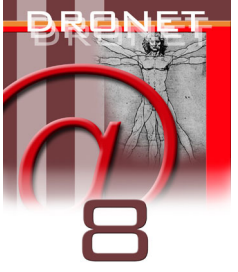

# **FORUM DRONET: BUONE NORME DI PRATICA WEB**

Ermanno Ancona<sup>1</sup>, Giovanni Serpelloni<sup>2</sup>, Riccardo C. Gatti<sup>3)</sup>

*1. Web Division – Dipartimento delle Dipendenze - ULSS 20 Verona* 

*2. Dipartimento delle Dipendenze - Azienda ULSS 20 Verona* 

*3. Dipartimento delle Dipendenze - A.S.L. Città di Milano*

## **PREMESSE**

Dronet è un ambiente telematico che ha l'obiettivo di promuovere e favorire la comunicazione, la cooperazione e l'interscambio di conoscenze ed esperienze tra chi professionalmente si occupa di prevenzione, terapia e riabilitazione nell'ambito delle dipendenze. Per partecipare attivamente ai gruppi di discussione (Forum), è sufficiente registrarsi come Utenti seguendo la procedura di registrazione. I dati personali forniti saranno custoditi daDronet ai sensi delle vigenti normative e non saranno utilizzati per attività diverse da quelle relative al funzionamento ed alle attività di Dronet.

## **FINALITÀ GENERALI**

Dronet, tramite i Forum, mira a creare una vera comunità telematica ed essere l'ambito in cui tale comunità si sviluppa. Si tratta di una comunità basata sulla comunicazione tecnica scientifica e professionale tra Operatori professionali del settore che, attraverso lo scambio di conoscenze ed esperienze, mira alla crescita personale e complessiva dei partecipanti. Un'altra finalità è quella d'arrivare, tramite una discussione condivisa e regolamentata, a definire anche documenti d'orientamento e linee d'indirizzo su problematiche cliniche specifiche, sia in ambito preventivo che terapeutico.

In tal senso sono adottate norme di comportamento (Forum Galateo) ed una procedura di registrazione che non permette l'anonimato degli utenti rispetto a Dronet prevedendo la verifica dell'adesione mediante un contatto personale con gli Utenti stessi. Tuttavia, per favorire una maggior libertà di espressione ed interscambio, viene lasciata agli utenti la possibilità di apparire nei Forum con un proprio pseudonimo (Nick name) e, quindi, di mantenere l'anonimato

rispetto agli altri Utenti. Ogni Utente, inoltre, compila un proprio ritratto di presentazione (Profilo) essendo libero di decidere quali parti devono rimanere private.

## **DISCUSSION STYLE**

Lo stato di discussione e la relazione tra partecipanti dovrà essere impostata alla civile discussione ed alla moderazione. Il confronto dovrà avvenire in ambito tecnico scientifico, escludendo quindi discussioni ideologiche e basate sulle mere opinioni personali. Gli argomenti che verranno proposti e scelti per la discussione, potranno essere attivati nel Forum Dronet, se riguardanti principalmente tematiche specifiche di prevenzione, pratica clinica, organizzazione dei servizi, riabilitazione e reinserimento socio lavorativo. Discussione in ambito politico generale o ideologico non verranno attivate.

Ogni forum avrà una data d'inizio ed una di fine e le risultanze delle discussioni verranno memorizzate nella biblioteca di Dronet, consultabili stabilmente anche in futuro.

La forma di memorizzazione ed archiviazione potrà essere "integrale" (sotto forma della completa articolazione della discussione) o "sintetica" (sotto forma d'un elaborato riassuntivo, a cura del moderatore o condiviso con i partecipanti al Forum) riportante le indicazioni e/o gli orientamenti generali emersi dalla discussione.

## **MODALITÀ DI MODERAZIONE**

I Forum sono tutti moderati. Ciò significa che tutti i messaggi vengono verificati dal gestore del Forum (Moderatore), prima che siano accessibili a tutti. Questa verifica è necessaria per prevenire:

- infrazioni alle norme di legge:
- messaggi che esulano dall'argomento della conferenze;
- messaggi senza oggetto (argomento) o con argomento che non ne rispecchia il contenuto;
- messaggi privati inviati accidentalmente in aree pubbliche;
- eventuali frammentazioni/dispersioni delle discussioni causate dall'invio dello stesso messaggio in più aree, senza l'indicazione dell'ambito in cui continuare la discussione;
- messaggi offensivi, inappropriati o, comunque, irrispettosi delle regole di "galateo" proprie dei Forum Dronet.

Il Moderatore è colui che volontariamente accetta di gestire e promuovere un Forum; è un esperto della materia trattata e, quindi, può anche porsi come consulente rispetto agli Utenti che lo richiedano. Il suo compito è svolto con il fine di facilitare ed animare la comunicazione nel Forum, ma non di censurare l'altrui pensiero.

## **IL MODERATORE HA I SEGUENTI COMPITI:**

- 1) Dichiarare la data d'inizio e di fine del Forum prima d'iniziare le discussioni
- 2) Chiarire per punti le finalità e gli obiettivi specifici del Forum:
	- a) semplice discussione e confronto su argomenti specifici;
	- b) realizzazione di un "documento di consenso";
	- c) definizione di una "proposta di progetto";
	- d) altro (da specificare).
- 3) Elaborare e pubblicare il "documento introduttivo" su cui si svolgerà la discussione, avendo cura di chiarire molto bene:
	- a) tema (titolo esplicativo);
	- b) obiettivi del Forum (risultati attesi);
	- c) contenuti posti in discussione attraverso un sintetico documento tecnico.
- 4) Moderare la discussione facendo in modo che il dibattito si svolga secondo le buone norme qui riportate, orientare la discussione in senso preciso, pertinente e coerente con le finalità, produrre una sintesi finale.
- 5) Archiviare nella "Dronet Biblioteca" (spazio past-forum) i risultati delle discussioni, inviando i risultati a tutti i partecipanti al Forum.

## **PARTECIPANTI**

Il Forum Dronete dedicato agli operatori professionali del sistema delle dipendenze, ciascun Utente dei Forum rimane personalmente responsabile di ciò che inserisce nei Forum stessi. Con la sua adesione ne accetta i principi ispiratori e le norme di comportamento (Forum Galateo), è consapevole del fatto che gli Amministratori di Dronet, in ogni momento, possono revocare la possibilità di utilizzo dei Forum a fronte di un comportamento improprio, cioè non rispettoso delle buone norme di pratica web.

## **FORUM GALATEO**

Il Forum è un mezzo di discussione e di confronto e, comunque, rappresenta un mezzo di comunicazione che è particolarmente immediato ed espressivo. Il potere espressivo di un Forum telematico è spesso sottovalutato da chi non ha esperienzadel mezzo per cui può capitare che si inneschino litigi, discussioni e malintesi oppure che un Utente si senta offeso da una risposta che, in altri contesti, non avrebbe considerato offensiva. Questi problemi sono ben conosciuti a chi frequenta la rete da tempo tanto che, sino dalle comunità telematiche preesistenti ad Internet, si è sentita l'esigenza di moderatori e di regole di comportamento che rendessero possibile il pieno utilizzo del mezzo.

## **Alcune norme comportamentali**

Soprattutto per chi è inesperto di questo tipo di comunicazione è utile ricordare che:

- Leggere una frase sullo schermo di un computer a volte aumenta e non diminuisce l'emotività.
- Gli interlocutori sono "esseri umani", talvolta altrettanto inesperti dell'espressività del mezzo.
- Quello che si scrive può avere un significato diverso per chi legge.
- Utile tenere sempre presente le caratteristiche particolari del tipo di platea alla quale si scrive.
- È meglio far molta attenzione nell'utilizzo di frasi umoristiche e sarcastiche.
- È meglio cercare di essere il più chiari possibile e mai offensivi.
- $\dot{E}$  importante prestare particolare attenzione riguardo a ciò che si dice di altre persone.
- Per rispondere "a tono" ad un messaggio che irrita è meglio non usare un tono irritante o irritato.
- Bisogna evitare di alimentare serie di messaggi inutilmente polemici (flames) sullo stesso argomento.
- Per facilitare la definizione delle emozioni che si collegano a determinati messaggi possono essere usati simboli convenzionali detti "faccine" perché, se ruotati dalla posizione orizzontale a quella verticale, rappresentano espressioni del viso. La presenza di "faccine" non va dimenticata perché può cambiare il senso della frase. Ecco alcuni simboli:sorrido/scherzo:-) allegro:-)) triste:-(molto triste:-((non mi far dire cose che non vorrei:-# stupito:-o urlo:-O(tali simboli vengono automaticamente convertiti dal programma, ad es.:-) ☺. Per maggiori informazioni consultare le F.A.Q..
- Non si deve esagerare con la lunghezza dei messaggi.
- Non si deve ripetere più volte lo stesso messaggio: se non si trova risposta è perchè nessuno è in grado di rispondere o trova l'argomento interessante.
- Ogni messaggio deve avere un oggetto (argomento) appropriato a definirlo.
- Quando si risponde a qualcuno bisogna mantenere lo stesso oggetto (argomento) in modo di facilitare chi vuole seguire la discussione.
- Bisogna tassativamente evitare messaggi ed argomenti che non hanno a che fare con il Forum (off topic) perché disturbano gli altri partecipanti.
- Scrivere in maiuscolo significa convenzionalmente URLARE (le urla infastidiscono).
- Quando un messaggio riguarda un solo interlocutore è necessario usare la posta non il Forum.
- Prima di inviare un messaggio alla lista è meglio chiedersi se si sta dando un reale contributo.
- Se si cita (quota) un messaggio precedente riportandone un brano è meglio limitare la citazione al minimo indispensabile.
- Prima di partecipare ad un Forum è meglio rimanerequalche giorno "in ascolto" prima di intervenire per percepire il "tono" dei dialoghi e comprendere il tipo di relazioni che sono instaurate nella piccola comunità rappresentata dai partecipanti.
- Non bisogna inviare lo stesso messaggio a più Forum (crossposting); nel caso lo si ritenga indispensabile è meglio consultarsi col moderatore dopo essersi chiesti se è effettivamente di reale interesse in relazione agli argomenti trattati nei Forum stessi.
- Non bisogna girare a terzi un messaggio ricevuto in un Forum senza il consenso dell'interessato.
- Non bisogna riportare nel Forum appelli o "allarmi" reperiti in Internet senza averne verificato la fonte e la attendibilità oppure quando non hanno a che fare con l'argomento del Forum: nel dubbio consultare il Moderatore.
- Bisogna prestare massimo rispetto al delicato lavoro del Moderatore: il suo compito non è censorio ma facilitatorio rispetto al funzionamento della Comunità che si riconosce nel Forum di cui è il gestore (owner): se un proprio messaggio non viene immesso nel Forum bisogna, prima di tutto chiedersi, se non si sono violate le norme che regolano la convivenza della Comunità.
- In caso di richiamo il Moderatore, sta solo cercando di salvaguardare l'interesse generale dei partecipanti alla lista; per eventuali risposte utilizzare la posta personale, mai il Forum.
- Se si ritiene che il comportamento di un altro Utente non sia corretto è importantenon sostituirsi al Moderatore ma contattarlo, utilizzando la posta personale (non il Forum) per chiedere il suo intervento.

## **Uso delle informazioni e limiti d'utilizzo**

- Tutte le informazioni presenti nei forum sono disponibili per uso privato da parte degli Utenti, ed ogni commercio o uso non autorizzato di questo materiale, in ogni forma, è espressamente proibito. Dronet non è responsabile di qualsiasi danno: diretto, accidentale o conseguente relativo all'utilizzo o all'impossibilità di utilizzo del sistema e delle informazioni contenute nei Forum.
- l'uso dei Forum o dei recapiti dei partecipanti a fini commerciali o, in modo esplicito o implicito, pubblicitari non è accettato.

## **Proposte d'attivazione per nuovi Forum**

Tutti gli operatori professionali del sistema delle dipendenze possono proporre l'attivazione di nuovi Forum. Le proposte verranno raccolte e valutate in numerosità e frequenza e verranno attivati specifici Forum per le proposte a più alta richiesta.

## **Modalità pratiche di utilizzo**

Ecco alcune brevi note sulle modalità pratiche di utilizzo del forum.

Per raggiungere la pagina del Forum è necessario digitare nella barra dell'indirizzo del proprio navigatore http.//www.dronet.org. Una volta raggiunta la home page di Dronet selezionare il menù "Operatori" poi la voce "Tutti" (qualunque altro tipo di operatore va comunque bene). Nella pagina Operatori che si aprirà selezionare la voce "Forum".

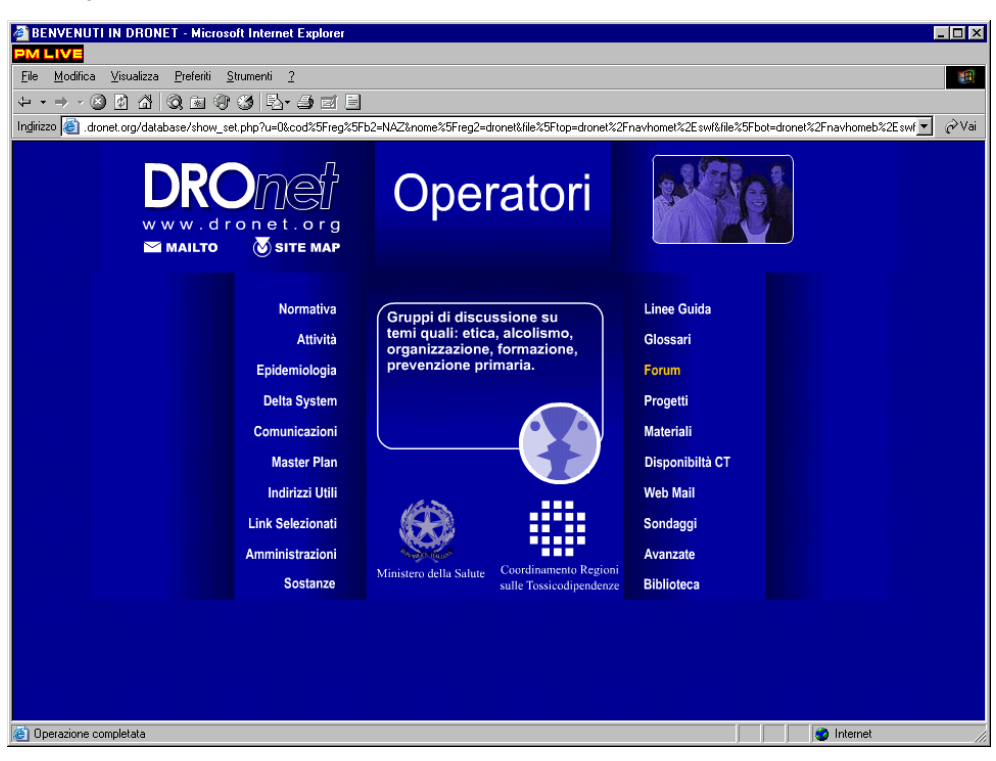

#### *Fig. 1: Area Operatori*

La pagina iniziale dell'area selezionata riporta un elenco dei forum raggruppati in categorie come INFORMATICA, PREVENZIONE, CLINICA ed altre ancora. All'interno di ciascuna categoria è visibile l'elenco dei forum che ne fanno parte accompagnati da una breve descrizione relativa alle tematiche trattate. Oltre alla descrizione viene visualizzato il numero di argomenti di discussione attivi, il numero complessivo di messaggi inviati dagli utenti, la data ed il mittente dell'ultimo messaggio, il moderatore del forum.

Per accedere al forum di interesse basterà cliccare sul titolo del forum medesimo.

### *Fig. 2: Area Forum*

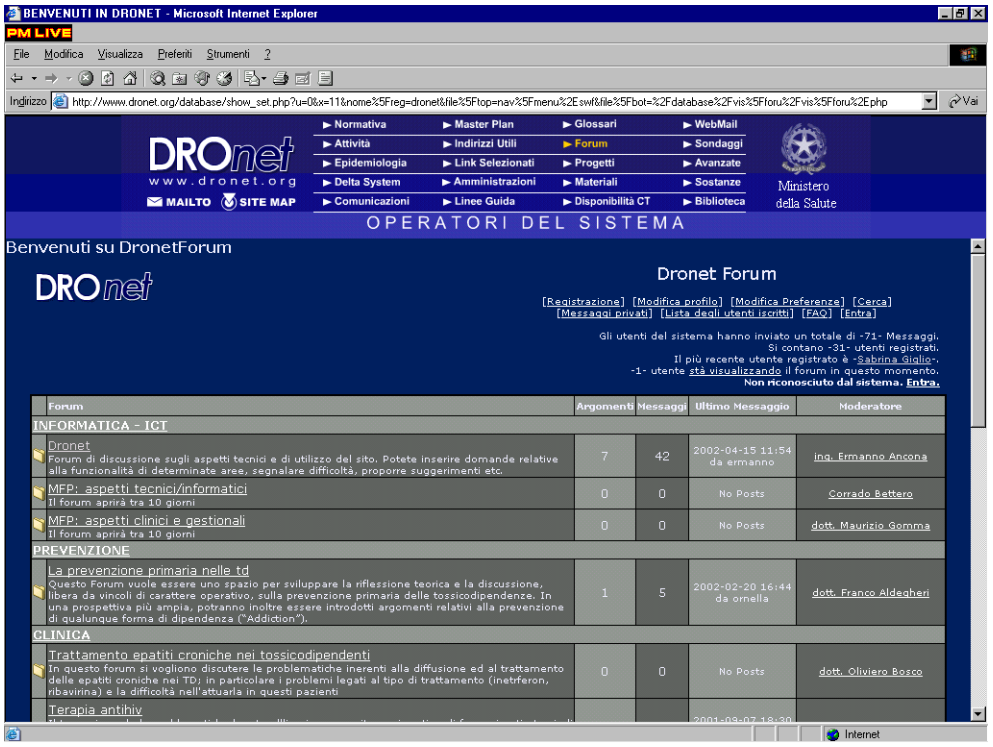

La pagina che si apre visualizza, all'interno di una tabella, l'elenco degli argomenti di discussione attivi e per ciascuno di essi il numero di messaggi (post) inviati dagli utenti,il mittente dell'ultimo messaggio, il numero di consultazioni che l'argomento ha avuto da parte dei navigatori di dronet, ed infine la data dell'ultimo messaggio.

A questo punto non resta che cliccare sull'argomento di discussione che si vuole consultare ed a cui dare, eventualmente, il proprio contributo.

All'interno dell'argomento selezionato compaiono in ordine cronologico i messaggi (post) inviati dagli utenti del forum. L'ultimo in fondo alla pagina rappresenta quindi anche l'ultimo messaggio in ordine cronologico.

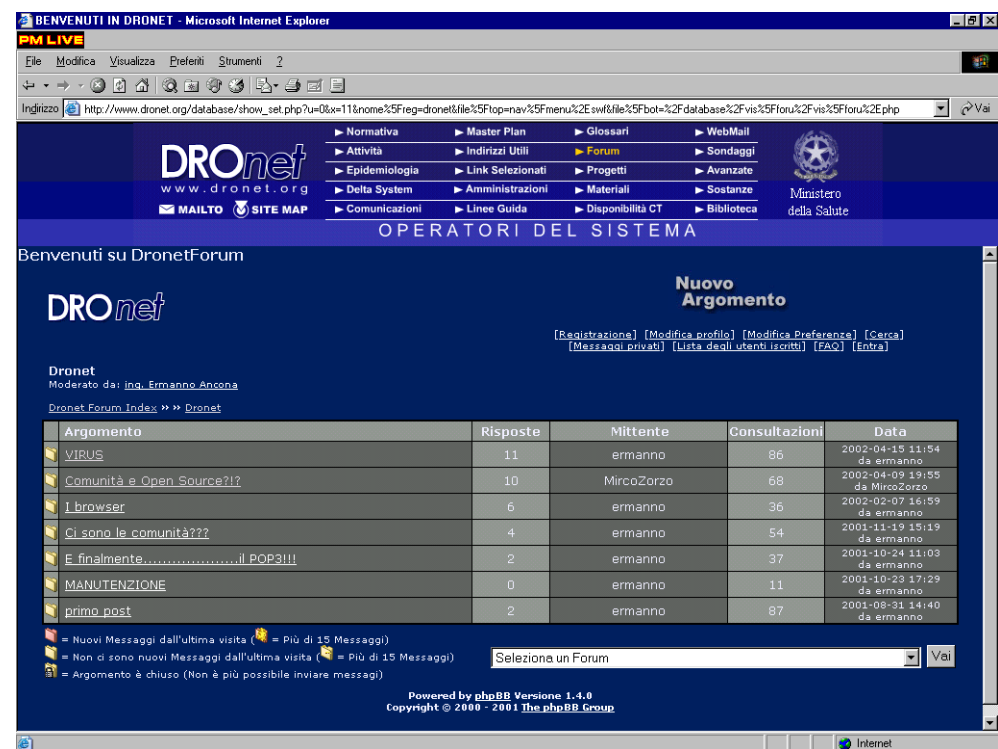

## *Fig. 3: Selezione dell'argomento a cui si vuole partecipare*

*Fig. 4: I messaggi dei partecipanti al forum sull'argomento prescelto* 

| BENVENUTI IN DRONET - Microsoft Internet Explorer                                                                                                    |                                |                                                                                                    |                                                                                                    |                                                                                                    |                                                                                                    |                           | $   \theta   \times$ |  |
|----------------------------------------------------------------------------------------------------|--------------------------------|----------------------------------------------------------------------------------------------------|----------------------------------------------------------------------------------------------------|----------------------------------------------------------------------------------------------------|----------------------------------------------------------------------------------------------------|---------------------------|----------------------|--|
| 4 LIVE<br>Modifica Visualizza Preferiti Strumenti ?<br>File:                                                                                                    |                                |                                                                                                    |                                                                                                    |                                                                                                    |                                                                                                    |                           | an.                  |  |
|                                                                                                    | -0044000445-405                |                                                                                                    |                                                                                                    |                                                                                                    |                                                                                                    |                           |                      |  |
| ⊘ <sup>Vai</sup><br>Indirizzo  e http://www.dronet.org/database/show_set.php?u=0&x=11&nome%5Freq=dronet&file%5Ftop=nav%5Fmenu%2EswK&fle%5Fbot=%2Fdatabase%2Fvis%5Fforu%2Evis%5Fforu%2Ephp                                                                                                    |                                |                                                                                                    |                                                                                                    |                                                                                                    |                                                                                                    |                           |                      |  |
|                                                                                                    | DR(<br>MAILTO <b>SITE MAP</b>  | Normativa<br>Attività<br>$\blacktriangleright$ Epidemiologia<br>Delta System<br>Comunicazioni                                                                                                    | Master Plan<br>Indirizzi Utili<br>Link Selezionati<br>$\blacktriangleright$ Amministrazioni<br>Linee Guida<br>OPERATORI DEL SISTEMA | $\blacktriangleright$ Glossari<br>$\blacktriangleright$ Forum<br>$\blacktriangleright$ Progetti<br>$\blacktriangleright$ Materiali<br>Disponibilità CT | $\blacktriangleright$ WebMail<br>$\blacktriangleright$ Sondaggi<br>$\blacktriangleright$ Avanzate<br>Sostanze<br>$\blacktriangleright$ Biblioteca | Ministero<br>della Salute |                      |  |
| <b>Replica al</b><br><b>Nuovo</b><br><b>Messaggio</b><br><b>Argomento</b><br><b>DRO</b> met<br>[Registrazione] [Modifica profilo] [Modifica Preferenze] [Cerca]<br>[Messaggi privati] [Lista degli utenti iscritti] [FAQ] [Entra]<br>Dronet Forum Index >> >> Dronet >> >> E finalmenteil POP3 !!! |                                |                                                                                                    |                                                                                                    |                                                                                                    |                                                                                                    |                           |                      |  |
| Autore<br>E finalmenteil POP3!!!                                                                                                    |                                |                                                                                                    |                                                                                                    |                                                                                                    |                                                                                                    |                           |                      |  |
| ermanno                                                                                                    |                                | Inviato: 2001-10-11 17:28                                                                                                    |                                                                                                    |                                                                                                    |                                                                                                    |                           |                      |  |
| Registrato: Jun 06, 2001<br>Messaggi: 38<br>Località: Verona SSH SerT1 ULSS<br>20                                                                                                    |                                | Da oggi è ufficialmente possibile usare il protocollo POP3, in altri termini è possibile configurare la casella di posta<br>elettronica perchè recapiti le mail sul vs. PC.<br>Come POP3 nella configurazione del vostro programma di posta inserite www.evelink.org.<br>Come SMTP quello del vostro provider di accesso ad internet.<br>Questo è stato fatto per venire incontro alle richieste di moltinon so se sia saggio @ , soprattutto se usate<br>outlook (vedi virus delle mail e inezie simili).<br>Comunque buon lavoro e datemi qualche feedback! |                                                                                                    |                                                                                                    |                                                                                                    |                           |                      |  |
|                                                                                                    |                                |                                                                                                    |                                                                                                    |                                                                                                    |                                                                                                    |                           |                      |  |
|                                                                                                    | <b>Exprofile</b> Mimail Come   |                                                                                                    | Pedit <b>B</b> quote                                                                                                    |                                                                                                    |                                                                                                    |                           |                      |  |
| Anonimo<br>Utente non registrato                                                                                                    |                                | Inviato: 2001-10-23 18:10<br>Funziona, grazie<br>SERT di Legnago<br>Noi aggiorniamo l'antivirus (Norton) ogni settimana!                                                                                                    |                                                                                                    |                                                                                                    |                                                                                                    |                           |                      |  |
|                                                                                                    | <b>BZ</b> edit <b>BA</b> minte |                                                                                                    |                                                                                                    |                                                                                                    |                                                                                                    |                           |                      |  |
| <b>745's</b>                                                                                                    |                                |                                                                                                    |                                                                                                    |                                                                                                    |                                                                                                    | <b>M</b> Internet         |                      |  |

Sia nella parte alta che nella parte bassa della pagina sono ben visibili due link "Nuovo Argomento" e "Replica al messaggio". Il primo permette di aprire un nuovo argomento di discussione all'interno del forum, ovviamente inerente alle tematiche trattate, pena la cancellazione o lo spostamento ad altra sezione da parte del moderatore. Il secondo permette invece di partecipare alla discussione in corso, aggiungendo il proprio messaggio in coda all'elenco di quelli già inviati.

In entrambi i casi sarà sufficiente compilare pochi campi all'interno della finestra e cliccare sul pulsante "Invia" perché il proprio contributo sia immediatamente visibile sul forum.

#### **ST** BENVENUTI IN DRONET - Microsoft Internet Explorer - 19 | × 1 File Modifica Visualizza Preferiti Strumenti 2 an.  $\overline{A}$ 0040000b JEB http://www.dronet.org/database/show\_set.php?u=0&x=11&nome%5Freq=dronet&file%5Ftop=nav%5Fmenu%2Eswt&file%5Fbot=%2Fdatabase%2Fvis%5Fforu%2Eyris%5Fforu%2Eyris%5Fforu%2Eyris%5Fforu%2Eyris%5Fforu%2Eyris%5Fforu%2Eyris%5Fforu%2Ey  $\overline{\bullet}$   $\phi$  Vai Master Plan **DRO**met  $ightharpoonup$  Attività Mindirizzi Utili  $Sondan'$  $E<sub>0</sub>$  $\frac{1}{P}$  $\overline{E}$  $\blacktriangleright$  Link Se  $\overline{A}$  $\sim$  Amministrazioni Materiali  $S<sub>netanza</sub>$ - Delta Su Ministero  $\overline{M}$  SITE MAP  $\blacktriangleright$  Linee Guida  $\overline{\phantom{1}}$  Dispo lità CT **ES MAILTO** Riblioteca della Sabite OPERATORI DEL SISTEMA senvenuti su DronetForum **Dronet Forum DRO** met [<u>Registrazione] [Modifica profilo] [Modifica Preferenze] [Cerca]</u><br>[Messaggi privati] [Lista degli utenti iscritti] [FAQ] [Entra] nformazioni sul messaggio assword:  $\overline{\phantom{a}}$ Disabilita *i BB* Imria L Cancella messaggio .<br>441 Onerazione completata nternet

#### *Fig. 5: Pubblicazione proprio contributo*

I campi che dovranno essere compilati sono username: il nome con cui si è iscritti al forum, password: la parola chiave mediante la quale si è riconosciuti dal forum, ed infine il testo del messaggio che si desidera inviare.

Se, accedendo al forum, si è subito selezionata la voce [Entra] nel menù in alto a destra, e si sono, quindi, già forniti nome utente e password al sistema, i primi due campi verranno compilati automaticamente. Altra eccezione: se il forum prevede la possibilità di inviare messaggi in forma anonima basterà non compilare i suddetti due campi, ma solamente il campo relativo al testo che si vuole inviare. In questo caso nella visualizzazione del messaggio sul forum anziché comparire il nome dell'utente inviante, comparirà la dicitura "Anonimo".

Esposte queste brevi considerazioni su come visualizzare e partecipare ai forum, di seguito si riportano alcune indicazioni sull'utilizzo del menù presente il alto a destra le cui voci risultano racchiuse tra parentesi quadre.

La prima voce [Registrazione] permette l'accesso alla pagina di registrazione degli utenti mediante la quale vengono raccolti una serie di dati che vanno dallo username che si intende utilizzare, all'indirizzo di posta elettronica, all'occupazione ed altro ancora. Tutti i dati raccolti costituiranno il cosiddetto profilo dell'utente.

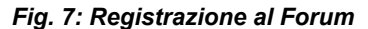

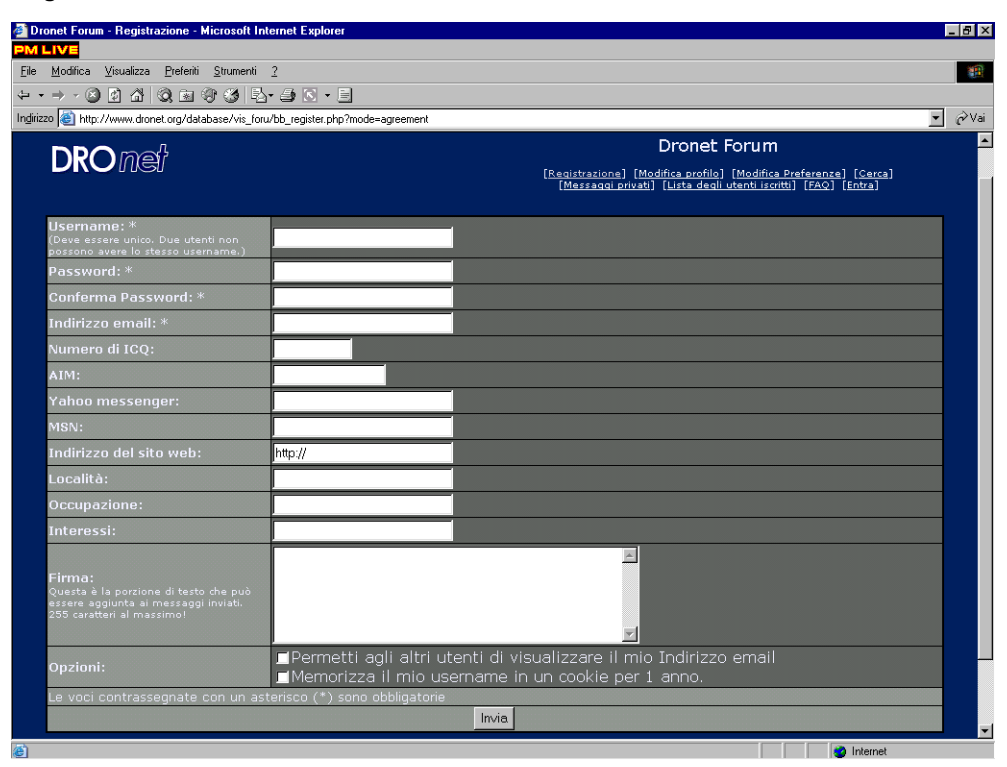

È obbligatorio compilare solamente i campi contrassegnati dall'asterisco ovvero il nome utente, la password con la relativa conferma, l'indirizzo e-mail.

L'indirizzo e-mail è necessario al sistema per operazioni di servizio quali ad esempio l'invio della password nel caso in cui venga dimenticata. Risulta però possibile inibirne la visualizzazione agli altri utenti evitando di selezionare la casella "Permetti agli altri utenti di visualizzare il mio indirizzo email".

Nel caso in cui si desideri modificare uno o più dati relativi al proprio profilo, compresa la password, basta selezionare la voce [Modifica Profilo].

Mediante la voce [Modifica Preferenze] è possibile impostare alcune preferenze relative al proprio profilo utente come ad esempio allegare in automatico la propria firma (un motto, una frase che viene visualizzata in coda ai messaggi), oppure selezionare il linguaggio o i colori del forum. Alcune delle opzioni previste possono però risultare disabilitate dall'amministratore del forum.

Per cercare all'interno di un particolare forum o anche di tutti forum basta selezionare [Cerca], la ricerca può essere effettuata a scelta in diversi campi ed i risultati ottenuti possono, inoltre, essere ordinati secondo diversi criteri.

Scegliendo la voce [Messaggi Privati] è possibile comunicare in forma riservata con un utente del forum, mentre selezionando [Lista degli utenti iscritti] è possibile accedere all'elenco degli iscritti riportante alcuni dati ad essi relativi come il numero di messaggi inviati, la data di iscrizione, eventualmente l'indirizzo di posta elettronica.

È consigliabile per tutti utilizzare la voce [FAQ] per visualizzare le "domande più frequentemente poste (Frequently Asked Questions)" ovvero una raccolta di domande e risposte relative alle funzionalità del forum mediante le quali è possibile chiarire eventuali dubbi o incertezze.

Per finire la voce [Entra] attraverso una finestra di login che richiede nome utente e

password, permette di farsi riconoscere dal sistema evitando, per la corrente sessione di lavoro, di dover ripetutamente inserire tali dati nelle funzioni che li richiedono come l'invio di messaggi, la modifica del profilo o la consultazione dei messaggi privati.